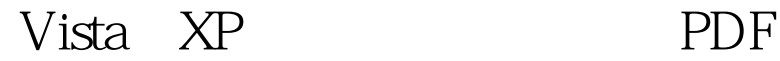

https://www.100test.com/kao\_ti2020/267/2021\_2022\_\_E5\_90\_8C\_ E4\_B8\_80\_E9\_97\_AE\_E9\_c100\_267387.htm Windows Vista Windows

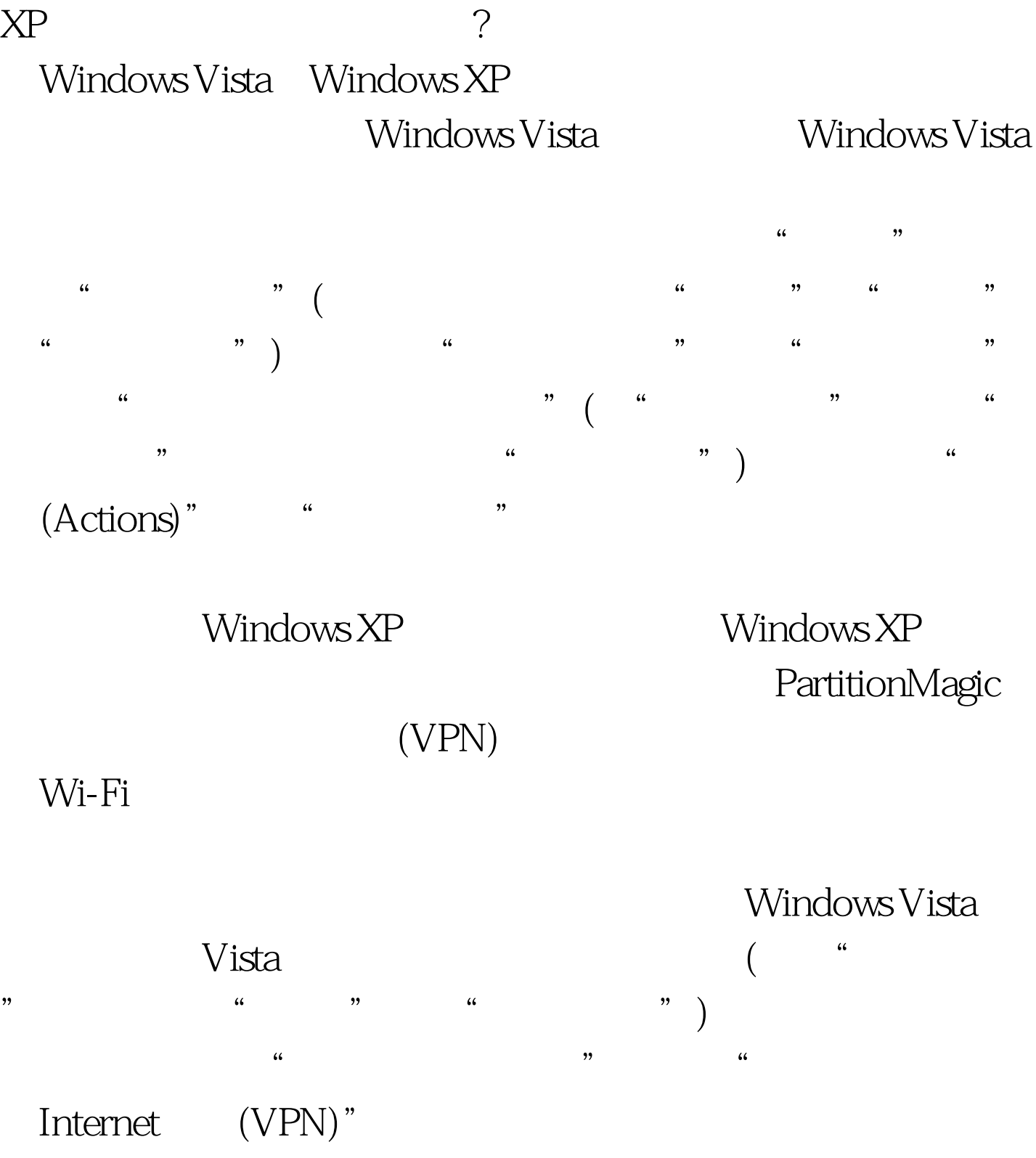

# Windows XP  $\qquad \qquad \text{XP}$  ...  $\frac{1}{2}$  . The contract of the contract of the contract of the contract of the contract of the contract of the contract of the contract of the contract of the contract of the contract of the contract of the contract of th "开始"→"设置"→"控制面板")→"网络连接"→"创  $\frac{1}{2}$  →  $\frac{1}{2}$  +  $\frac{1}{2}$  +  $\frac{1$

 $\frac{1}{2}$ ,  $\frac{1}{2}$ , 后面的操作。 使用脱机文件 Windows Vista中实现方法 Vista商

### Windows

文件夹,选择"属性"→"共享"→"共享"→"共享",  $\frac{a}{\sqrt{2\pi}}$ , and the contract of  $\mathcal{L}_{\mathcal{A}}$  , and the contract of  $\mathcal{L}_{\mathcal{A}}$  , and  $\mathcal{L}_{\mathcal{A}}$ ",该文件会自动实现同步。 Windows XP中实现方法 双击包

 $\alpha$  $\alpha$  $\mathcal{V}$ ,  $\frac{1}{2}$  ,  $\frac{1}{2}$  ,  $\frac$  $\ddot{\phantom{\phi}}$  and  $\ddot{\phantom{\phi}}$  and  $\ddot{\phantom{\phi}}$  and  $\ddot{\phantom{\phi}}$  and  $\ddot{\phantom{\phi}}$  and  $\ddot{\phantom{\phi}}$  and  $\ddot{\phantom{\phi}}$  and  $\ddot{\phantom{\phi}}$  and  $\ddot{\phantom{\phi}}$  and  $\ddot{\phantom{\phi}}$  and  $\ddot{\phantom{\phi}}$  and  $\ddot{\phantom{\phi}}$  and  $\ddot{\phantom{\phi}}$  and  $\ddot{\phantom{\phi}}$  a " windows Vista " Windows Vista"

中实现方法 毫无疑问,Vista最让人讨厌的是用户帐户控 (User Account Control, UAC)

 $\alpha$ 简单的方式关闭UAC,方法为:选择"开始"菜单中的"控

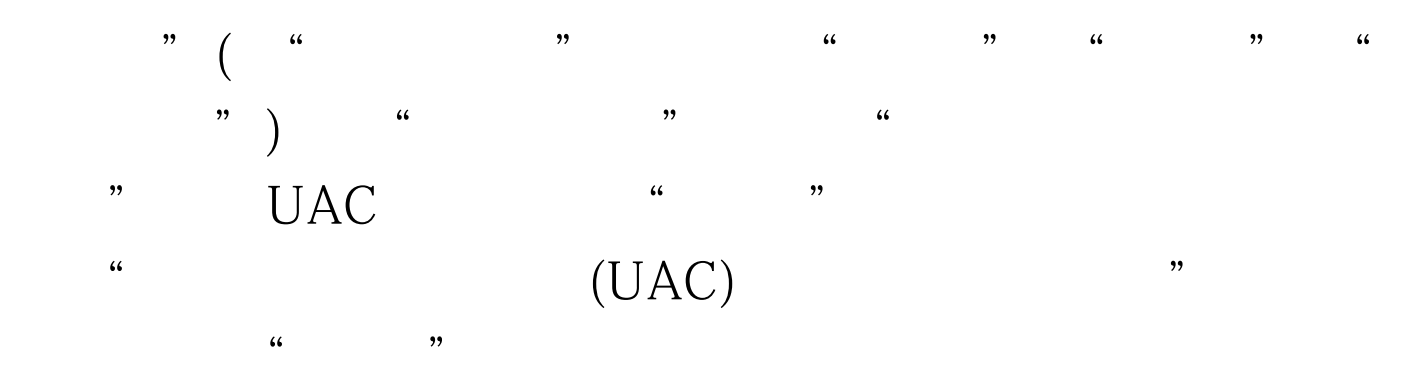

,  $\alpha$  ,  $\alpha$  ,  $\$ 

 $\lambda$ ,  $\lambda$ 

## UAC Windows XP Windows XP SP2 Windows XP SP2

 $100Test$ www.100test.com